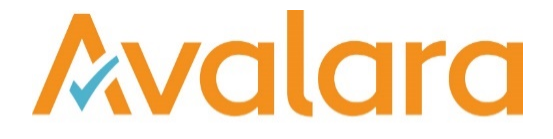

# VAT Reporting v19.7.1

# Release Note

*Avalara may have patents, patent applications, trademarks, copyrights, or other intellectual property rights governing the subject matter in this document. Except as expressly provided in any written license agreement from Avalara, the furnishing of this document does not give you any license to these patents, patent applications, trademarks, copyrights, or other intellectual property.*

*© 2015 Avalara, Inc. All rights reserved.*

*Avalara, AvaTax, AvaTax Calc, AvaTax Returns, AvaTax Certs, AvaTax Local, AvaLocal, AvaTax POS, AvaPOS, AvaRates, TrustFile, BPObridge, Laserbridge+, Sales Taxll, Sales TaxPC, SalestaxPC+, StatetaxII, and StatetaxPC are either registered trademarks or trademarks of Avalara, Inc. in the United States or other countries.*

*All other trademarks are property of their respective owners.*

#### **Overview**

This release is a maintenance release of the VAT Reporting application for the month of July. It includes changes in reporting documents, modifications in VAT Reporting and bug fixes.

#### Support for TLS 1.1 & TLS 1.2

We have added support for more connectivity providers to SQL Server, in order to support the latest technology and security features.

You can now use the following providers (if available on the host):

- SQLOLEDB (current, installed by default in windows)
- MSOLEDBSQL (latest, can be downloaded from: https://www.microsoft.com/en-us/download/details.aspx?id=56730)
- SQLNCL (comes with SQL Server 2005)
- SQLNCLI10 (comes with SQL Server 2008)
- SQLNCLI11 (comes with SQL Server 2012, [Microsoft® SQL Server® 2012 Native Client])

By adding these providers it is possible to use TLS 1.1 or TLS 1.2 for customers who need to disable TLS 1.0.

In order to enable the new provider, you will need to update the connection string within VAT Reporting application, in the Database setup screen.

It is also necessary to update to the latest version of the VAT Reporting Inbox Monitor service available here https://release.vat.avalara.net/VATInboxMonitoringServiceSetup1971.exe and update the connection string used by the Inbox Monitor configuration.

It is alo necessary to update the connection string in your SII .bat file.

#### SII Refund Travellers Scheme

The following changes have been made to the SII Refund Travellers Scheme.

#### **Mappings:**

We have created and mapped the following IDs for Refund Travellers Scheme:

ID 4450 Refund traveller's scheme Standard rate ID 4451 Credit Note Refund traveller's scheme Standard rate ID 4452 Refund traveller's scheme Reduced rate ID 4453 Credit\_Note\_Refund\_traveller's\_scheme\_Reduced\_rate ID 4454 Refund traveller's scheme Super reduced rate ID 4455 Credit\_Note\_Refund\_traveller's\_scheme\_Super\_reduced\_rate

These codes have been mapped in Forms 303 and 322, also to the Annual VAT Return Form 390.

The boxes mapped are:

Modelo 303: Tax base 14 and 60, VAT amount 15 Modelo 322: Tax base 25 and 72, VAT amount 26 Modelo 390: Tax base 29 and 104, VAT amount 30

For compatibility with SII, both the DER documents and their correction have to be extracted in negative.

The functionality to report correction documents will be enhanced in future release.

#### **SII:**

The passport number of the counterparty will have to be added to the new field CustomerIdentifierPassportNumber. When this information is provided within the data, no information regarding VAT number or Tax number of the counterparty should be present. We will enhance this in future releases to allow the reporting of other identification documents accepted by SII such as ID card number or residency certificate.

New fields, in addition to CustomerIdentifierPassportNumber, have also been added, however, as mentioned in the above paragraph only CustomerIdentifierPassportNumber is supported currently. These new fields have been added to the Full Template, the Conversion files , the SII generated XML and the Database. In addition we have added a new document indicator (12). This value must be used when reporting a document under this scheme.

As per SII requirements, the DER documents and their corrections **have to be extracted in negative.**

## Change Log

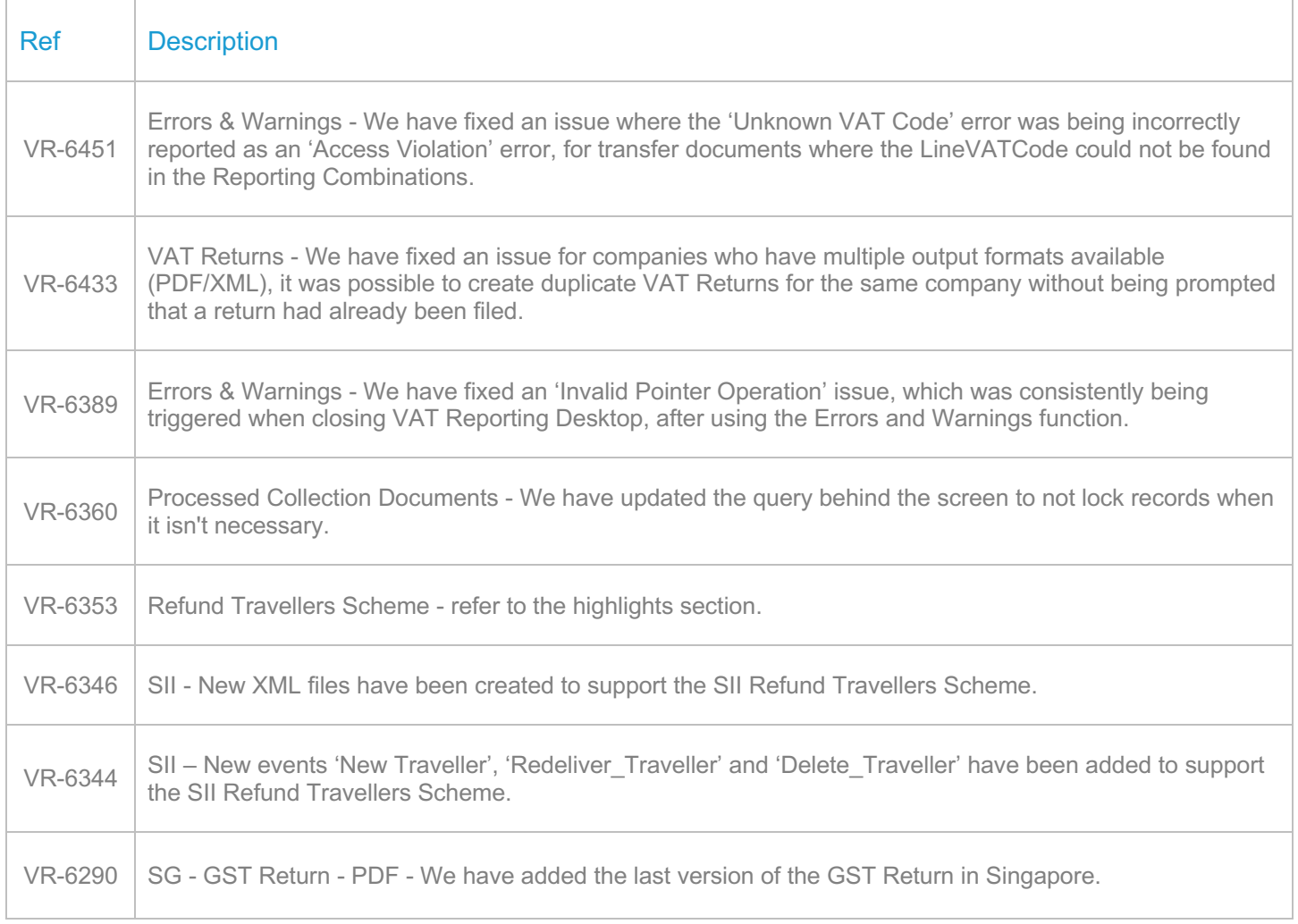

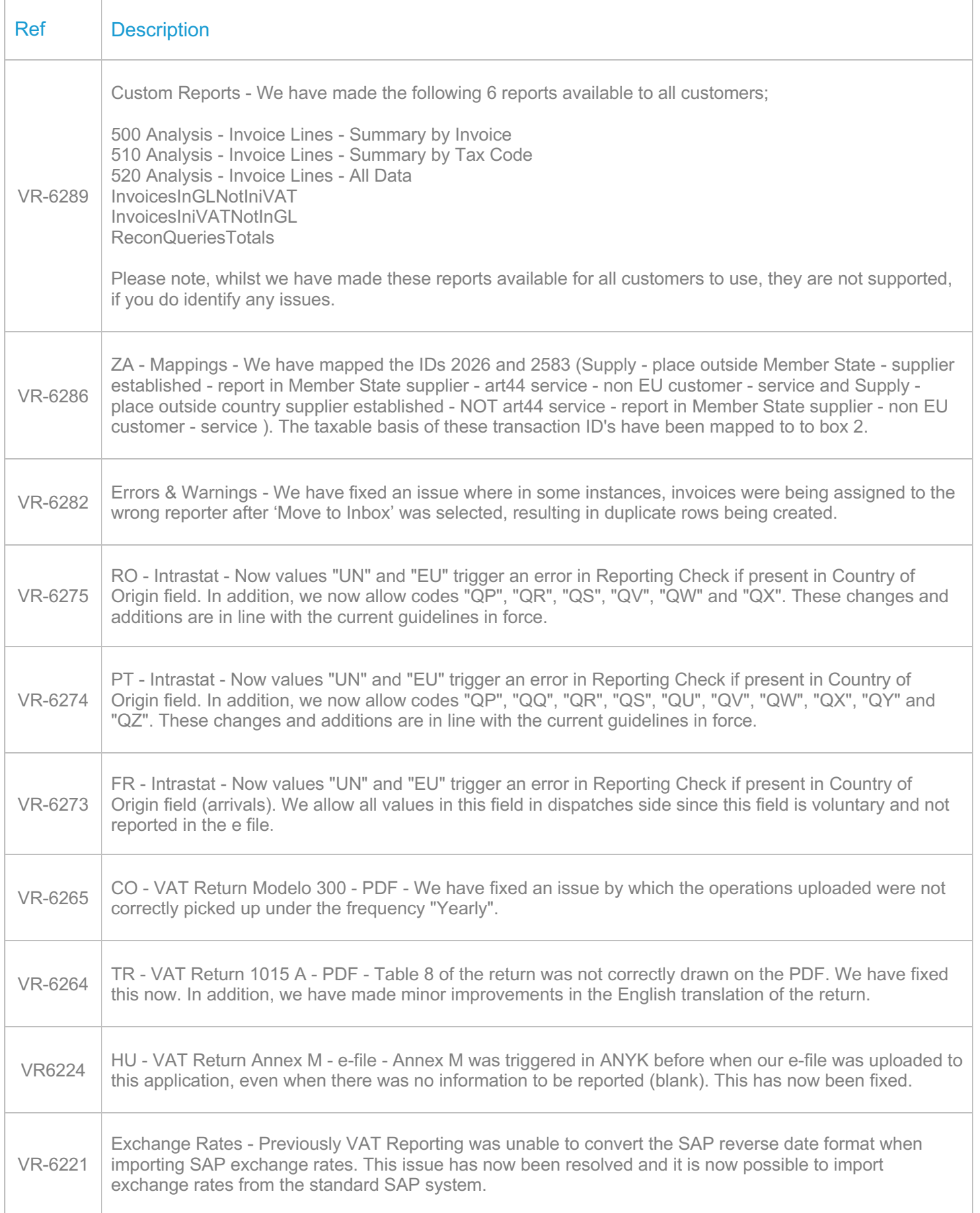

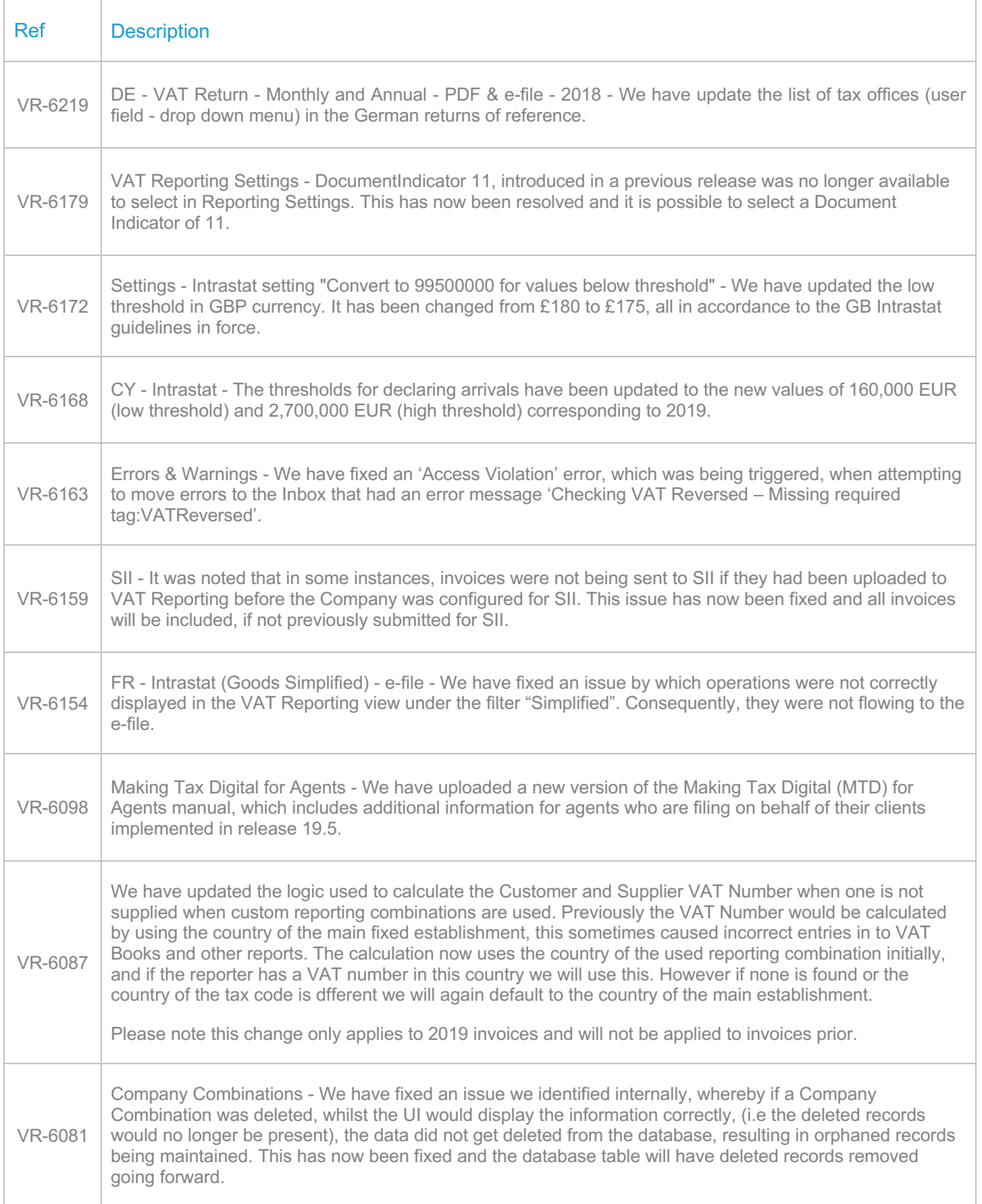

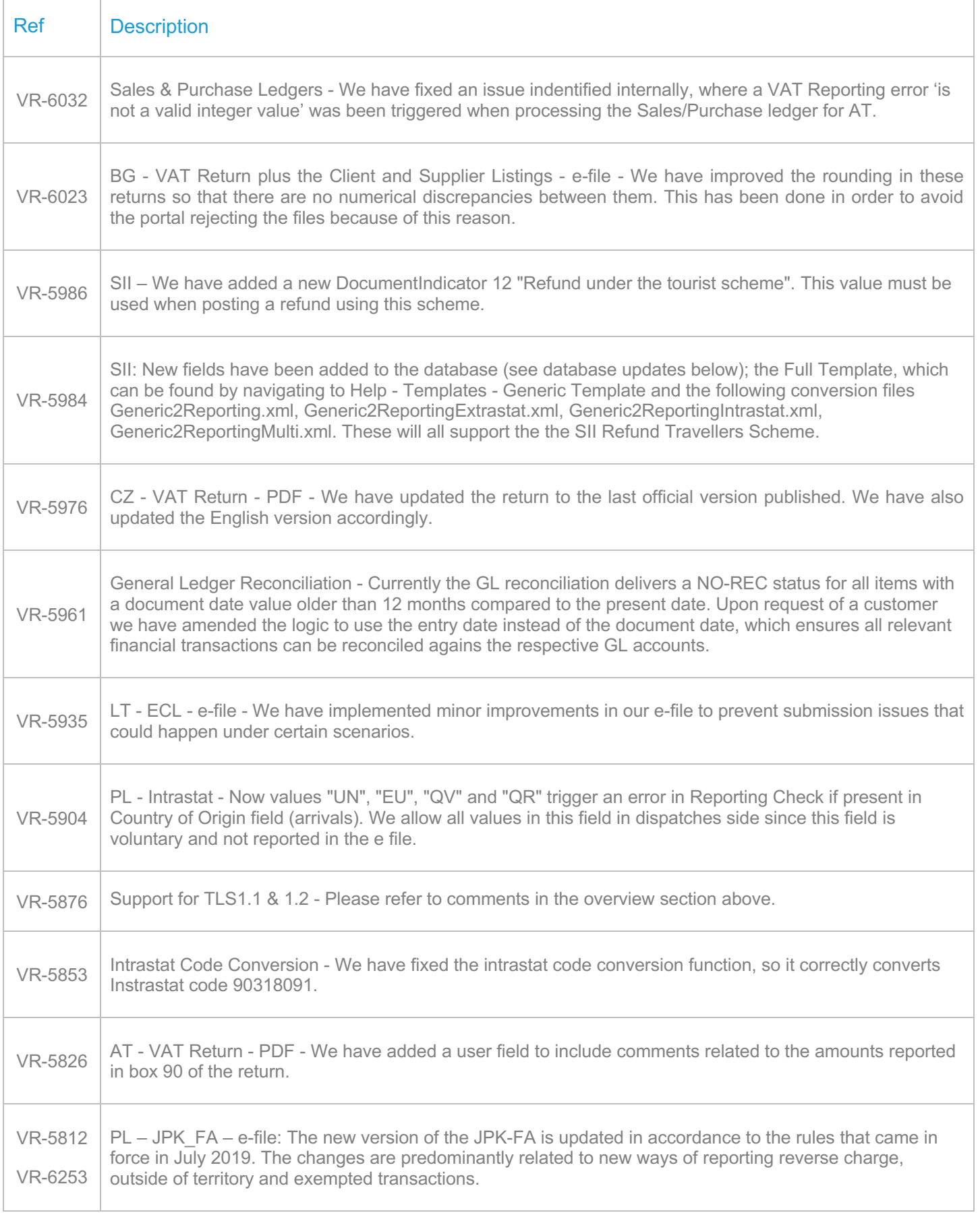

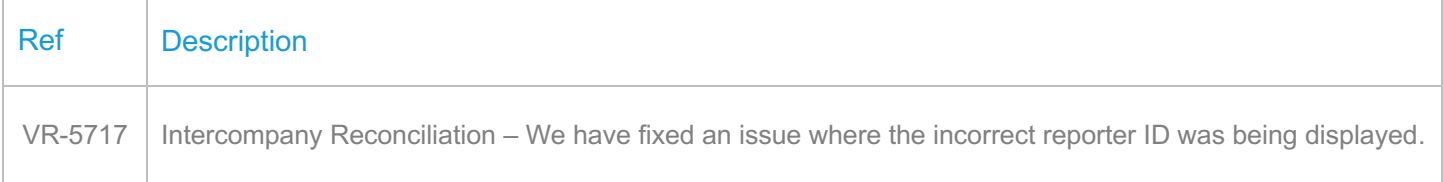

# Database Updates

H

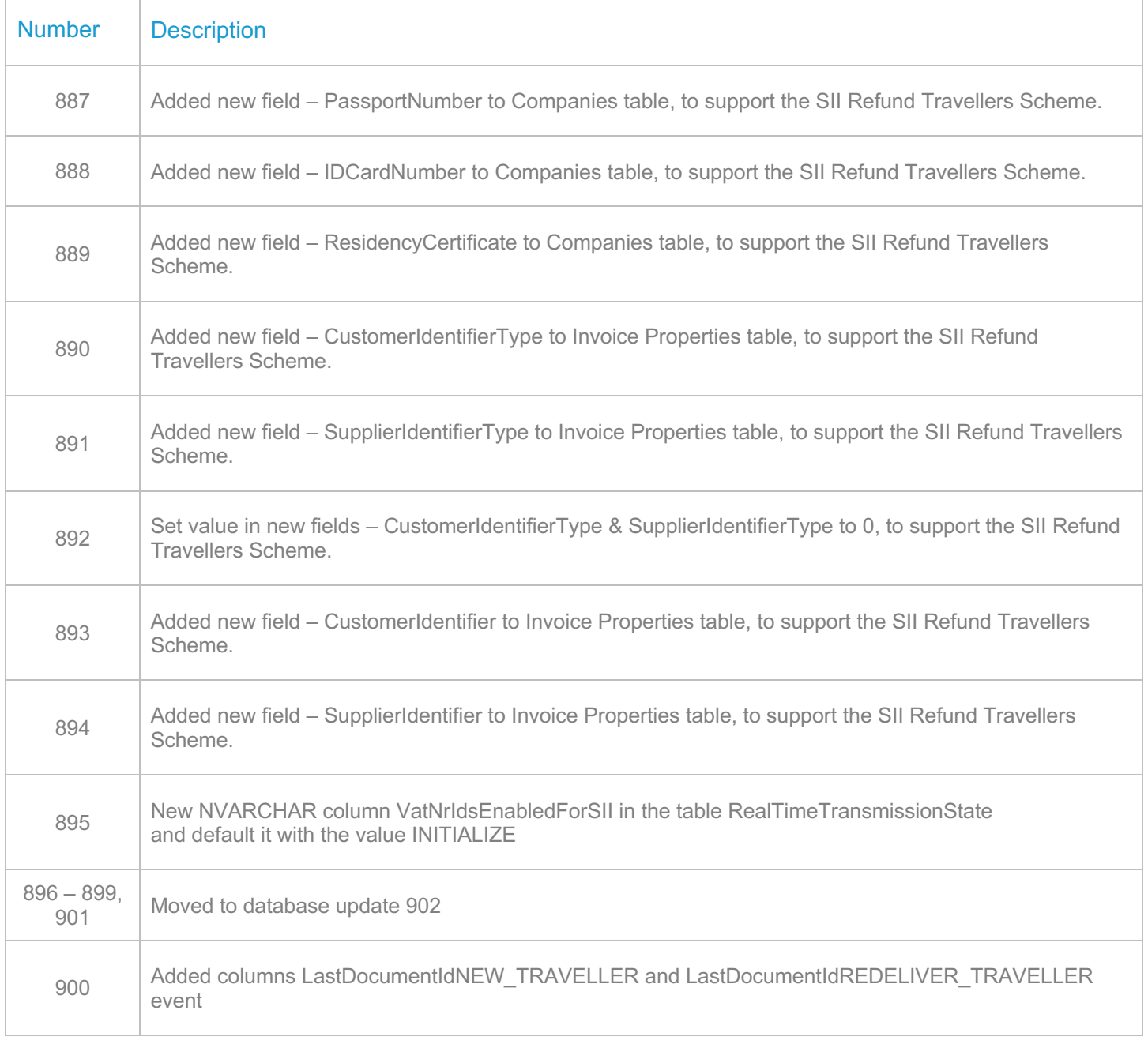

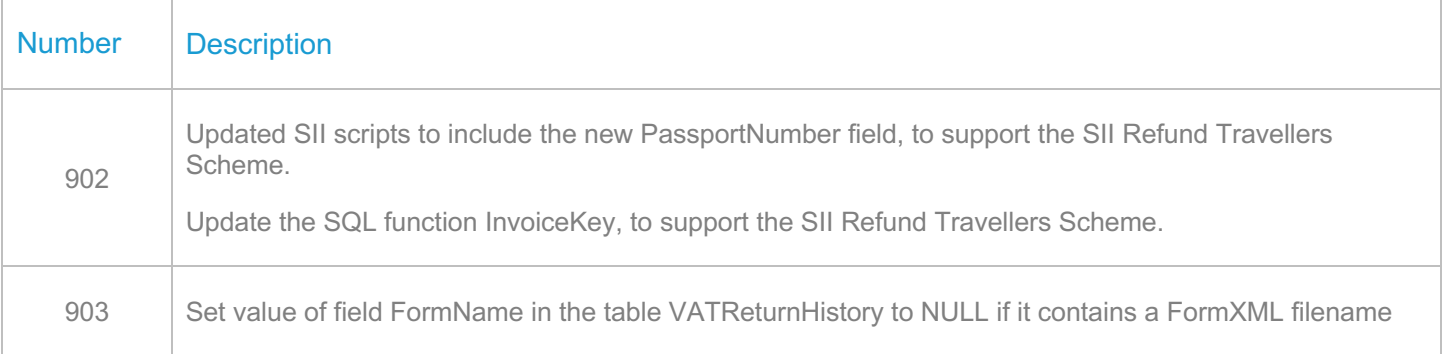

# **Upgrade Procedure**

This section provides details on how to update to the latest version. For the purposes of this documentation, we assume that you have an existing installation and you have the necessary access privilege to perform the upgrade.

### **Download**

The latest version of VAT Reporting is available here:

#### https://release.vat.avalara.net/VATReporting.html

The latest version of the Inbox Monitor is available here:

https://release.vat.avalara.net/InboxMonitorService.html

#### **Database Back Up**

Close all running VAT Reporting windows and take a full backup of the SQL Database. This can be done in the **SQL Server Management Studio**, from the database right-click menu **Tasks > Back Up.**

#### **Stop Inbox Monitor & SII Processor Scheduled Task**

Before installing the update of VAT Reporting stop the Inbox Monitoring Service and check there are no RCCL.exe processes still running, and stop the Windows Scheduled Task if you are using SII.

#### **Install**

Run the installer exe, once it completes open VAT Reporting and wait while it automatically handles any database upgrade.

#### **Start Inbox Monitor**

Start the Windows service, and then in VAT Reporting use the File > Send test file… and confirm the inbox is up and processing.

#### **Start SII Processor Scheduled Task**

Re-enable the Windows Scheduled Task (if you are using SII).

# **VAT Reporting is now ready for use!**

# **Need Help?**

If you need technical assistance, please contact Customer Support via the on-line submission form: http://www.avalara.com/europe/support/

For any other issues, please contact your Customer Account Manager, Michelle Bequette. You may schedule an account review with her here http://meetme.so/MichelleBequette

If you're interested in finding more of our guides, visit the VAT Microsite. Contact Customer support if you wish to acquire a login name.